In your member account, under the "Registration" page, search your product, click program "Download" for the Bonus Pack.

## Product Information, Patch, and Bonus

X

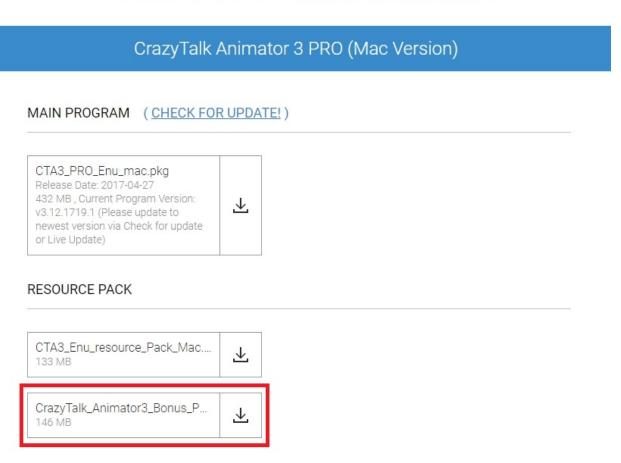

## Reallusion FAQ

https://kb.reallusion.com/Product/52546/How-to-get-the-Bonus-Pack-in-CrazyTalk-Animator